# 文藻外語學院

## 內控制度流程圖製作規範

(第 1 版)

修訂日期: 100 年 3 月 29 日

#### 壹、前言

「標準作業流程」是企業界常用的一種作業方法。其目的在使每一項作業 流程均能清楚呈現,任何人只要看到流程圖,便能一目了然。作業流程圖 確實有助於相關作業人員對整體工作流程的掌握。製作流程圖的好處有三: (一) 所有流程一目了然,工作人員能掌握全局。

- (二) 更換人手時,按圖索驥,容易上手。
- (三) 所有流程在繪製時,很容易發現疏失之處,可適時予以調整更正, 使各項作業更為嚴謹。

#### 貳、目的

- 一、為建立本校內控制度作業標準化(SOP)流程圖之可讀性及一致性, 乃參考教育部系統流程圖標準符號,選定部份常用圖形,作為本規範 流程圖製作符號,以及參考道勤企業管理顧問有限公司「效率會議」 標準流程,作為本規範流程作業要項及流程圖之範例。
- 二、本規範對於流程圖繪製方式,採用由上而下結構化程式設計(Top-down Structured Programming)觀念,亦即流程圖的結構,由循序、選擇及重 覆三種結構所組成,以製作一個簡單、易懂及便於維護、修改的流程 圖。
- 三、對於製作流程圖共通性目標,本規範亦列出流程圖繪製原則。

### 參、流程圖符號

#### ◎ 流程圖符號說明

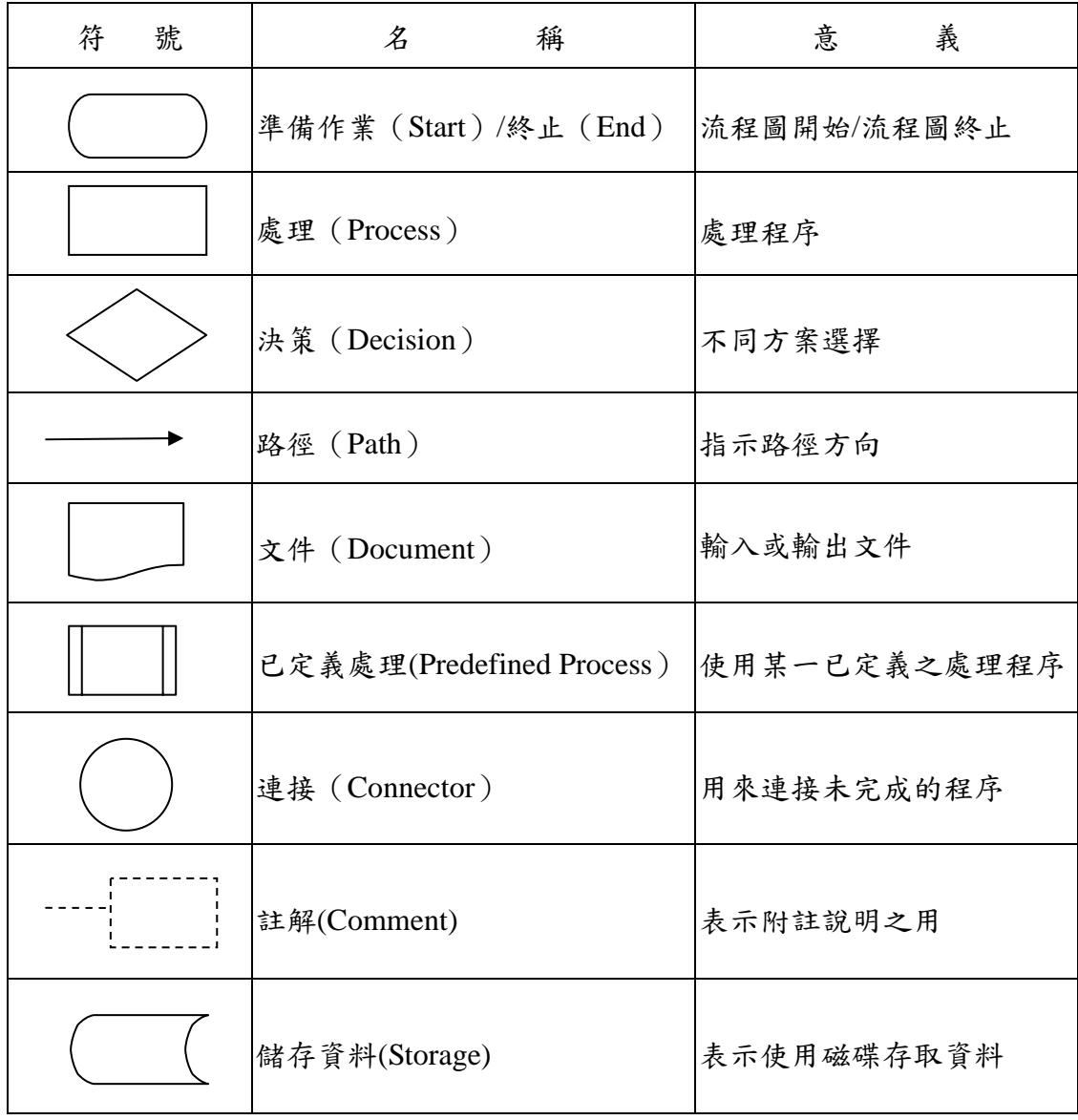

#### 肆、流程圖繪製原則:

- ◎ 流程圖繪製原則
	- 1. 流程圖分中心主軸及旁支說明,主軸內各流程圖文字請鍵入 KEY WORD,各細部流程若需補充說明,請精簡條列以虛線旁支說明,每點以 不超過二行為原則。
	- 2. 各項細部流程有辦理期程者,應註明。
	- 3. 流程圖符號繪製排列順序為由上而下,由左而右。相同流程圖符號宜大小 一致。
	- 4. 開始符號在流程圖中只能出現一次,但結束符號則不限。若流程圖能一目 了然,則開始符號及結束符號可省略。
	- 5. 處理程序請以文字依處理程序功能命名。文字命名部份,以「動詞+受詞」 及簡明扼要敘述為原則。
	- 6. 處理程序若屬平行作業關係宜排列在流程圖同一高度。
	- 7. 若使用選擇或決策判斷條件,文字敘述應簡明清晰,路徑並加註「是」及 「否」、「通過、不通過」或其它相對性文字指示說明,同時請回饋校正流

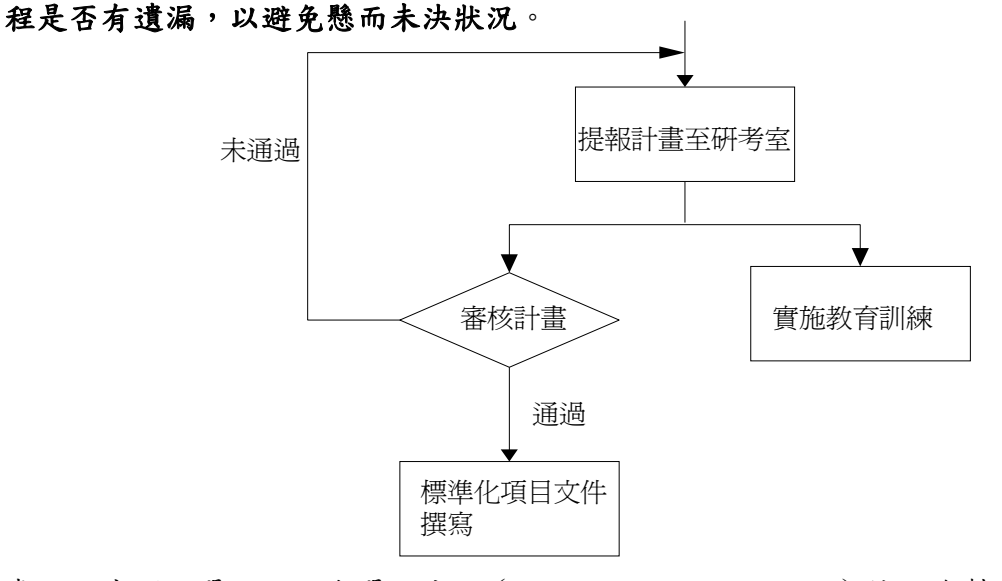

8. 處理程序須以單一入口與單一出口(Single-Entry, Single-Exit)特性繪製。

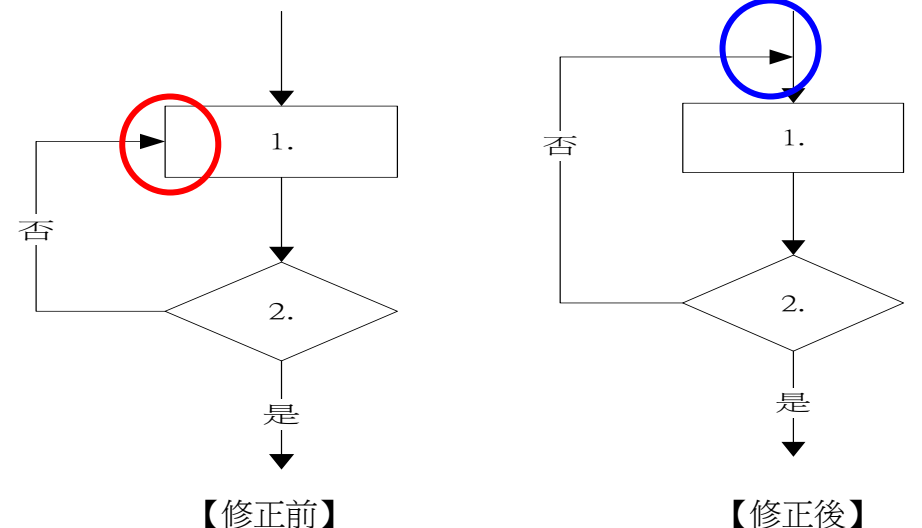

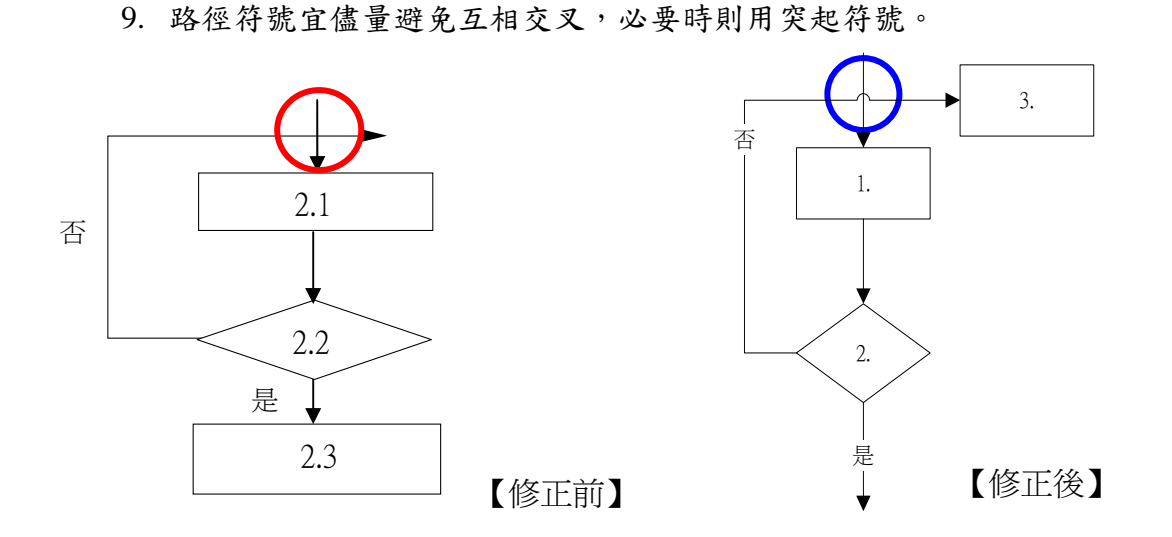

10. 同一路徑符號之指示箭頭應只有一個。

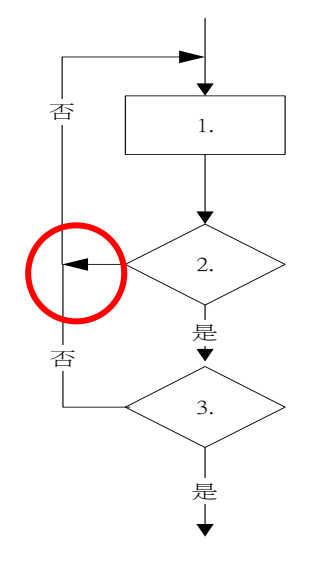

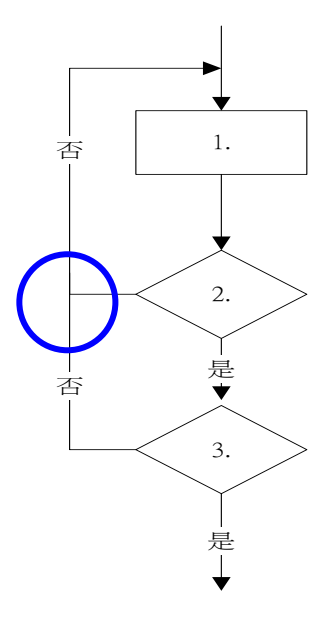

【修正前】

【修正後】

11. 流程圖中若有參考到其他已定義流程,可使用已定義處理程序符號,不必 重複繪製。

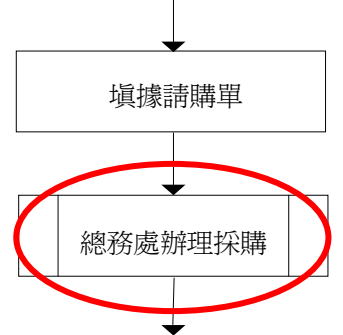

12. 流程圖若一頁繪製不下,可以階層性分頁繪製方式,使用連接符號連接下 一頁流程圖。

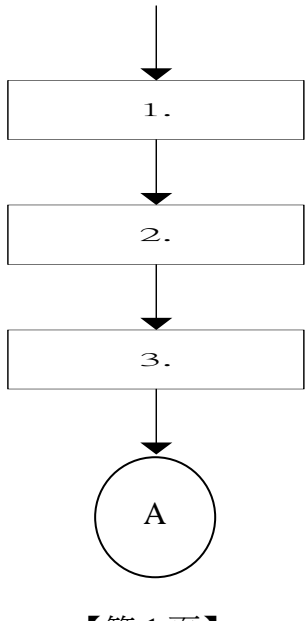

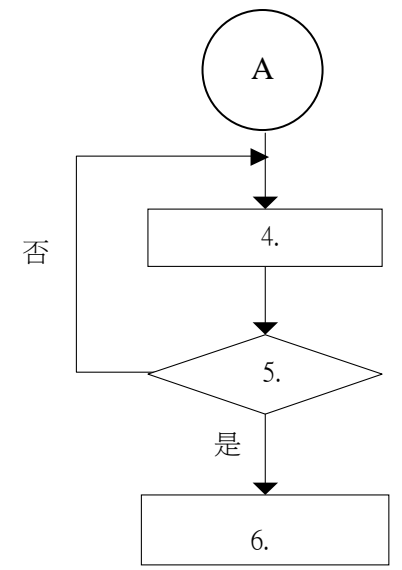

【第 1 頁】

【第 2 頁:處理程序 3 的階層性分頁繪製】

若流程較複雜,亦可使用連接符號來述明流程連接性。

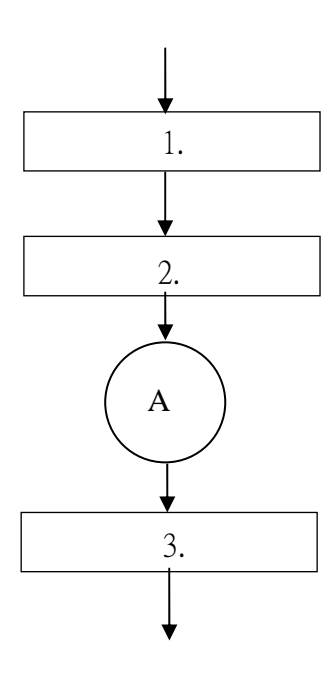

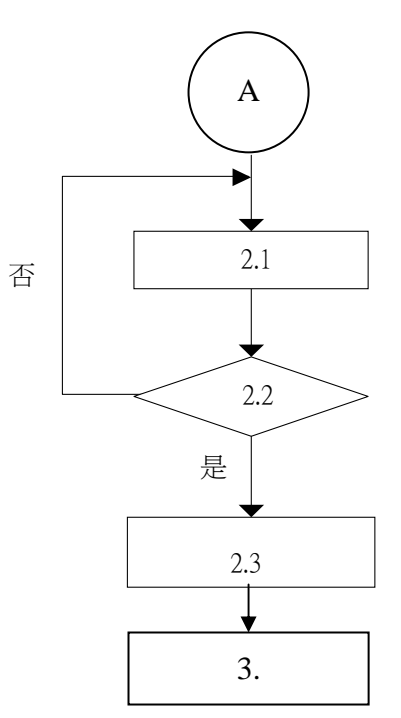

【第 1 頁】

【第 2 頁:處理程序 2 的階層性分頁繪製】

註:

1.請先下載 Dia 軟體「dia-setup-0.97.1.exe」。

2.字型請選擇「DFKai-SB」、字體大小請選擇「30pt」。

3.請先以 Dia 儲存後,再選擇「Windows 圖形檔(WMF)(\*.wmf)」或 jpg 檔匯出。